## LINKING RESULT LISTS AND POSTS IN DIVA

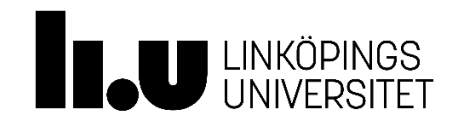

University Library Publishing Infrastructure

Last updated: 2016-11-03

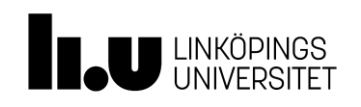

# Linking to a Result List and Post in DiVA

The link in a web browser's address field is often incorrectly used as a link to DiVA. **Never** use the link in the web browsers address field. This link works under a certain period of time but as soon as DiVA is re-indexed, which is done regularly, the link will no longer work.

#### Linking to a result list

After a search in DiVA the result is displayed in a result list. In DiVA it is possible to link directly to the result list for a specific search and save a search result and reuse it to show, for example, the yearly production of publications for a department or a sub-department.

Go to the search page and click on the tab *Advanced Search – Research publications* and start a search*.* When the result list is shown, click on the link text *Link to result list* (image 1). A box pops out (image 2) displaying the permanent link to the of the search result, in this case all published comprehensive dissertations for 2015.

The link can later be edited by, for example, changing the years and then copied into a web browser's address field. With this method one does not have to do the same search procedure again in the search form. Edit the link in *Notepad* or *Word*.

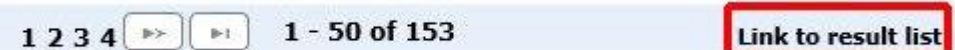

**Image 1.** Link to the result list in DiVA.

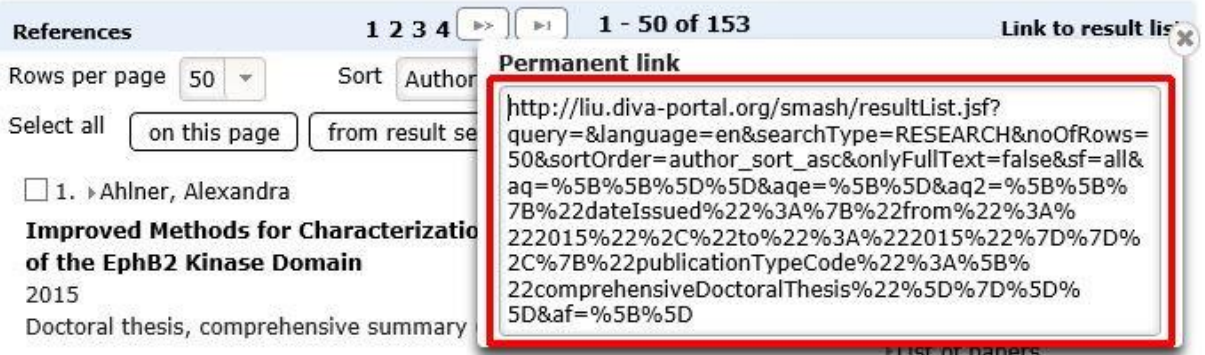

**Image 2.** Permanent link to the result list.

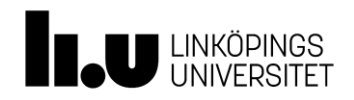

### Linking to a post in DiVA

The link to a post in DiVA is located in the same place as the link to the result list (red frame image 3. Click on the link and the link pops up as shown in image 4.

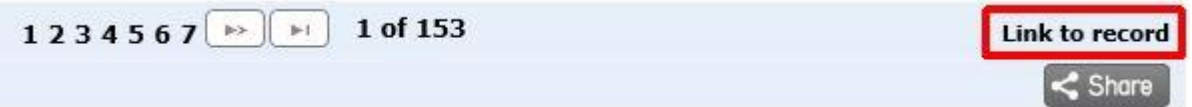

**Image 3.** The link to the post in DiVA.

There are two different links to a post in DIVA. The first one (number 1, image 4) is the **permanent link** to the post in DiVA. This link goes via a resolver at the National Library in Stockholm. We strongly recommend that you use the **permanent link** when linking to a post in DiVA. The second link (number 2, image 4) is the *direct link* to the post in DiVA and is not secure in a longer perspective. **Never** use the direct link when linking to DiVA.

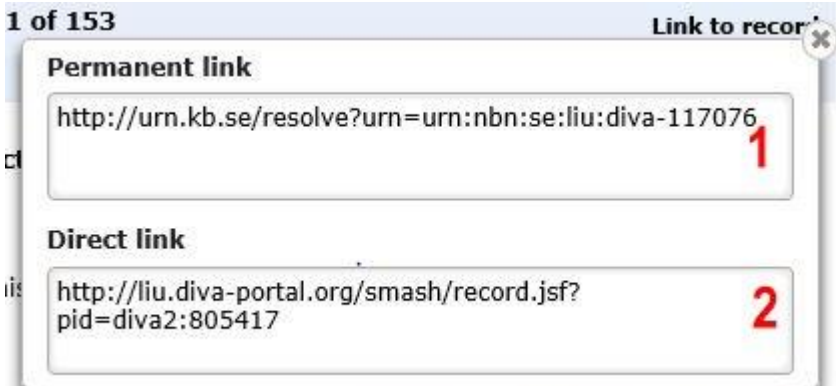

**Image 4.** Links to the post in DiVA.

#### Questions about DiVA

Send any questions about DiVA or our other services to [ep@ep.liu.se.](mailto:ep@ep.liu.se)